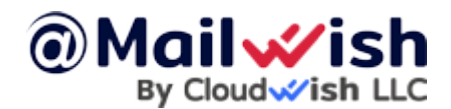

When The server receives e-mail to addresses that don't exist, it has to do something with those messages. The control panel gives you three options:

- 1. Server deletes message and notifies sender that the address doesn't exist.
- 2. Server deletes message without notifying sender.
- 3. Server forwards the message to a valid e-mail address.

To choose between these options, first access the "Advanced Features" from the control panel. Then, click the "Catch-All E-Mail" link. You will see something like this:

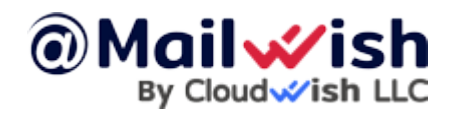

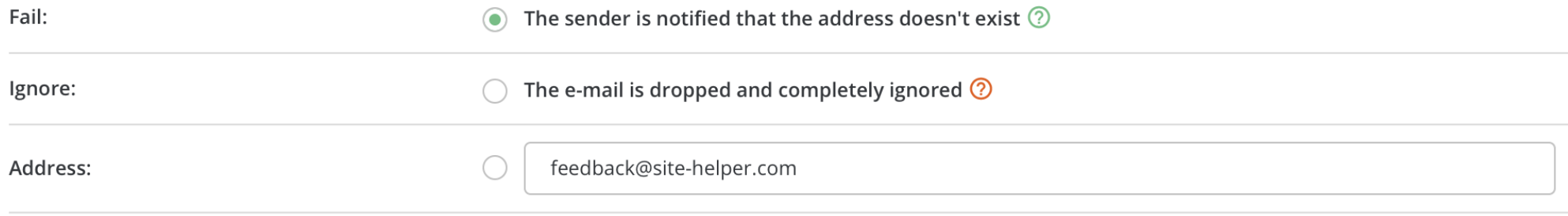

**SAVE** 

Choose the desired option and click "Save."

**Note:** Do **NOT** choose "Ignore:" option unless you know what you are doing. Abusing "Ignore:" option can slow down your server.